## HemoCue WBC DIFF Client Testing

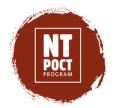

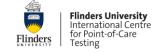

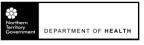

1 Prepare device

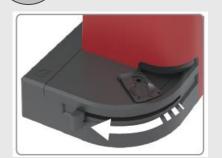

Pull cuvette moving arm so cuvette holder is visible.

Ensure power adapter, keyboard and printer are plugged in.

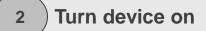

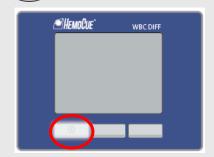

Press & hold the left button until the display is activated.

A window will show software version ~15 seconds.

3 Printer ready

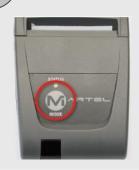

Press M to start printer.

Printer is ready when green light is steady.

4 Select 'Patient Test'

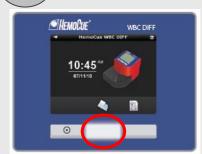

Press the middle button below the cuvette symbol to select *Patient Test*.

5 Enter ID Info

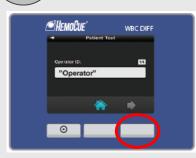

Enter required data:

- 1. Operator ID 2. Patient ID
- 3. Site ID

  Confirm if correct.

Insert cuvette window will be displayed.

6 Mix blood

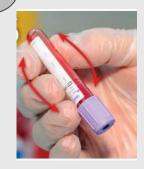

Gently **invert** blood collection tube\* **20 times** immediately before dispensing.

\*Must be EDTA tube

7 Dispense blood

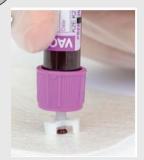

Insert DIFF SAFE dispenser into tube.

Invert, gently push down (~2-3 secs) to dispense a drop of blood onto inside of microcuvette wrapper.

8 Fill cuvette

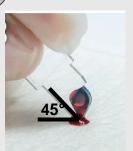

Hold microcuvette on a 45° angle. Place tip into blood drop & fill in one continuous process.

DO NOT double dip or skim blood.

9 Wipe cuvette

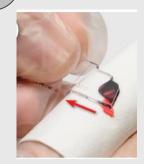

Wipe excess blood from each side & bottom of microcuvette using lint-free tissue.

Avoid touching open (curved) edge.

10 Load cuvette

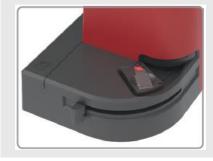

Place filled microcuvette into cuvette holder.

**Gently** push cuvette moving arm shut.

1 Record results

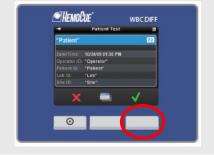

**Results** will be ready in <5 mins.

Press right button to accept results.

Record data in patient file.

12 ) Dispose cuvette

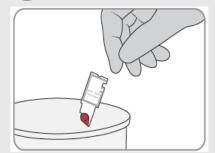

Pull cuvette moving arm open.

Remove microcuvette & dispose according to local guidelines for contaminated sharps.